## **Deadlines**

You need to reconcile your monthly Scotiabank VISA Expense Report and have your transaction approved in CentreSuite by the last day of each month.

You will receive an e-mail notifying you that your Expense Report is ready to submit in CentreSuite after the 15<sup>th</sup> of each month which is your reminder that you need to process your expenses and submit it to your Approver. Your Approver needs time to complete the approval by the end of the month. Your email should look like this.

This is an automated email message; please do not respond to this email.

FRED HOWIE,

Your fhowie@langara.ca\_TransactionReport

is now available for your review at https://www.CentreSuite.com/Centre/reports/requestlog.aspx?Site=langara.

\*\*\*PLEASE DO NOT REPLY TO THIS EMAIL MESSAGE. THIS E‐MAIL ADDRESS IS USED BY AN AUTOMATED SYSTEM AND RESPONSES ARE NOT MONITORED. FOR ASSISTANCE, PLEASE CONTACT YOUR ADMINISTRATOR.\*\*\*

If you do not process your statement by the required deadline, your card privileges may be revoked

## **Expense Report**

**When you will receive the email that you have an expense report to approve in CentreSuite.**

(If you do not approve expense reports by the required deadline of the last day of the month, the card may be revoked at the College's discretion and all costs will be charged to the cardholders default coding. A journal voucher will need to be completed for coding corrections. )

- Go to the CentreSuite web site located at: https://www.centresuite.com/Centre/Pu blic/Logon/Index?ReturnUrl=%2fCentre% 3fsite%3d299945&site=299945
- The link is also provided in the email.
- You may wish to save this web site as <sup>a</sup> Favourite on your computer.
- In the User ID field, log in to the system entering your **langara.ca** email address (this is case sensitive).
- If this is the first time you are using the system, your password is **Welcome1** (case sensitive).
- Click the **Log On** button.

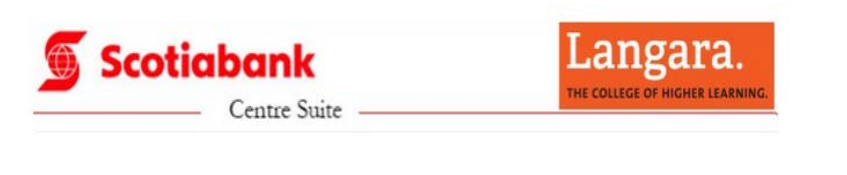

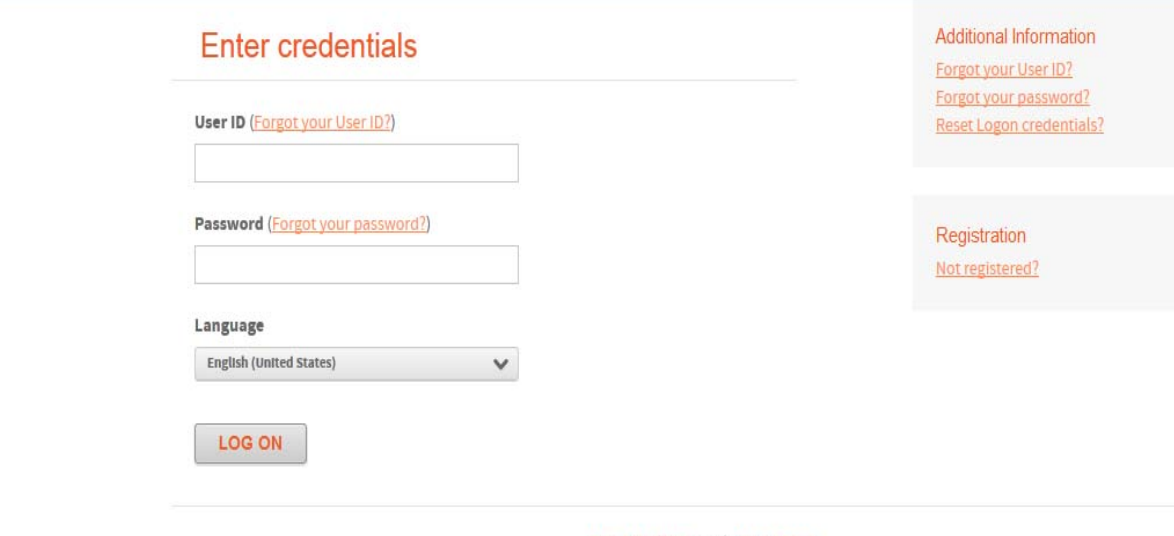

Terms & Conditions and Privacy Policy

Supported Browsers: Microsoft Windows version of Internet Explorer 9.0 or 10.0

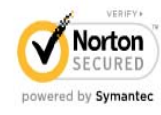

ABOUT TRUST ONLINE

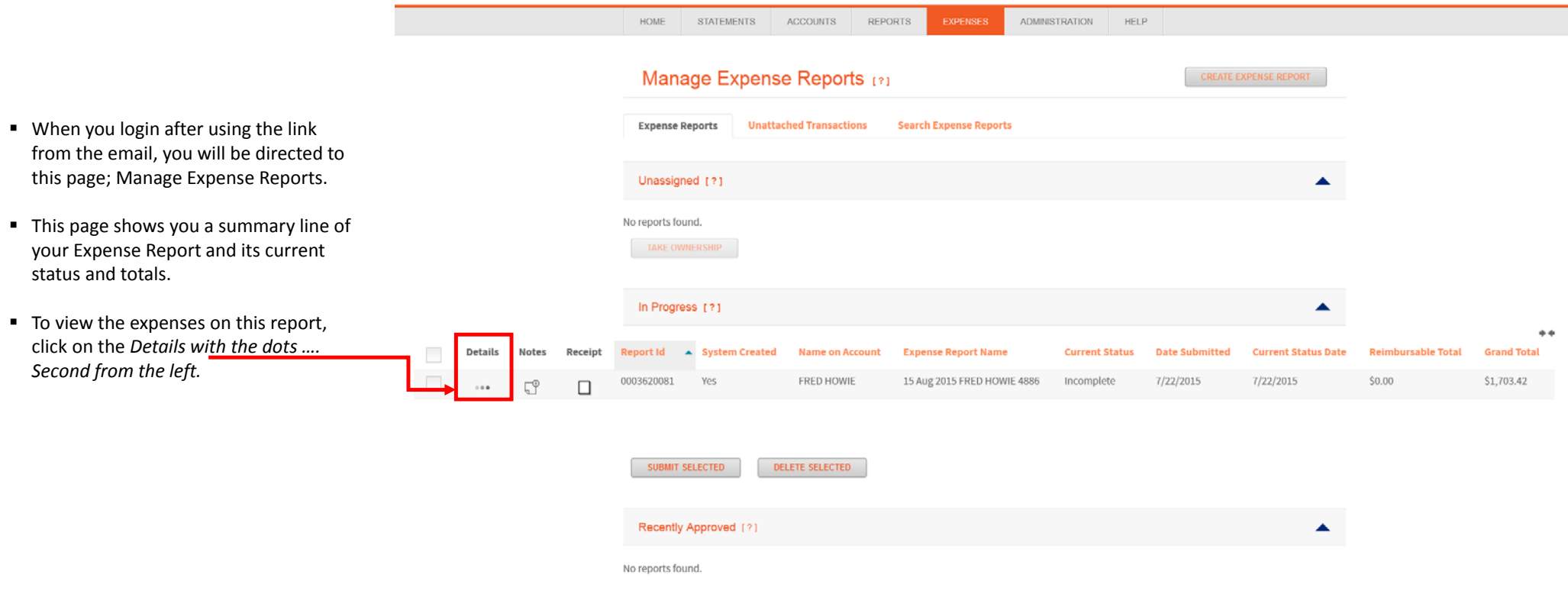

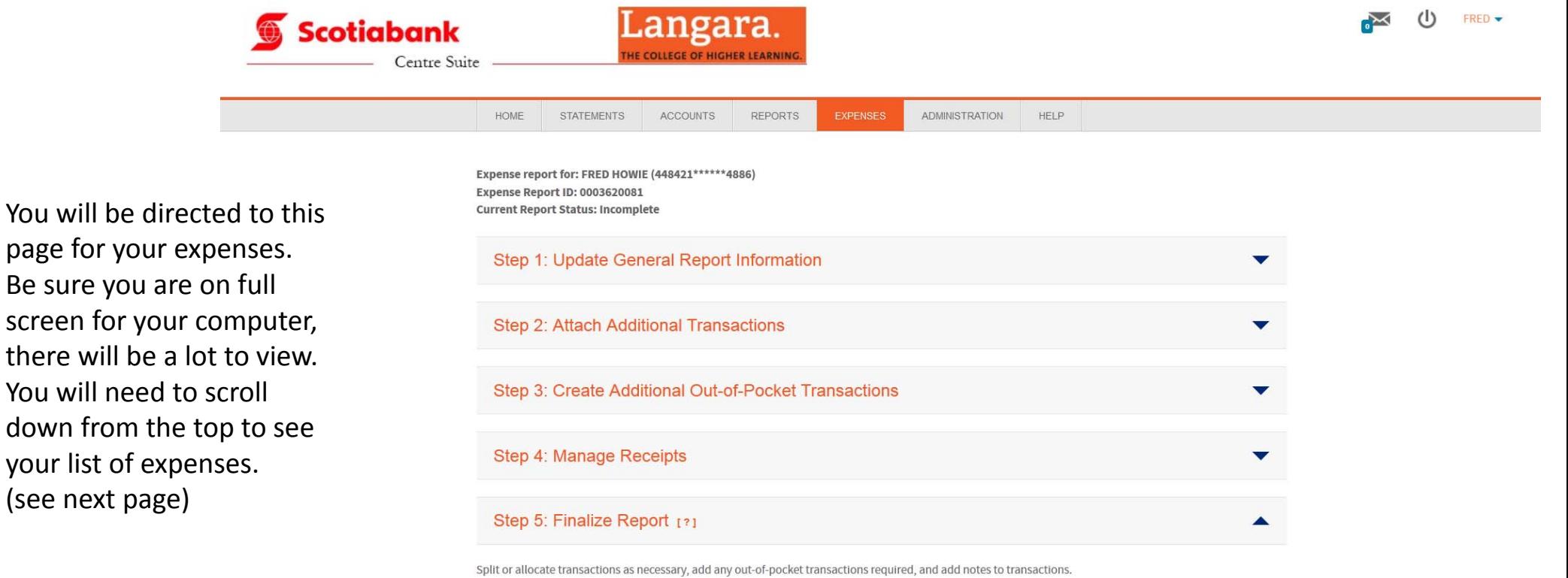

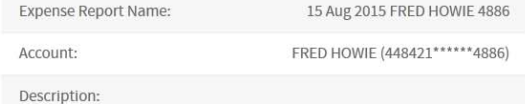

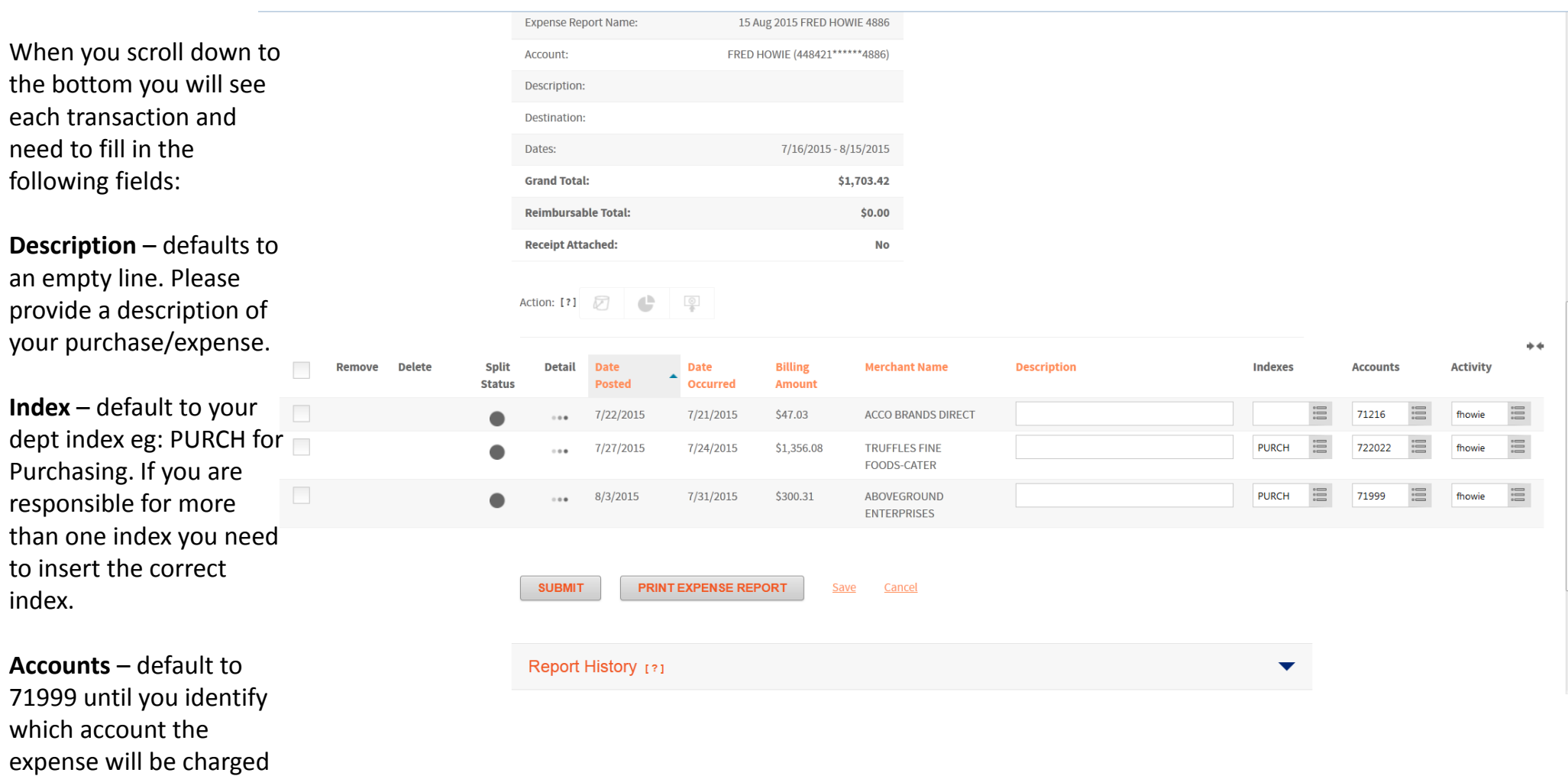

**Activity** – default to the first 6 characters of your email address. If this is <sup>a</sup> purchase that would identified as <sup>a</sup> Non Personal Expense, then you will need to change this Activity to – NonPer.

too.

## Searching for Indexes, Account or Activity Codes

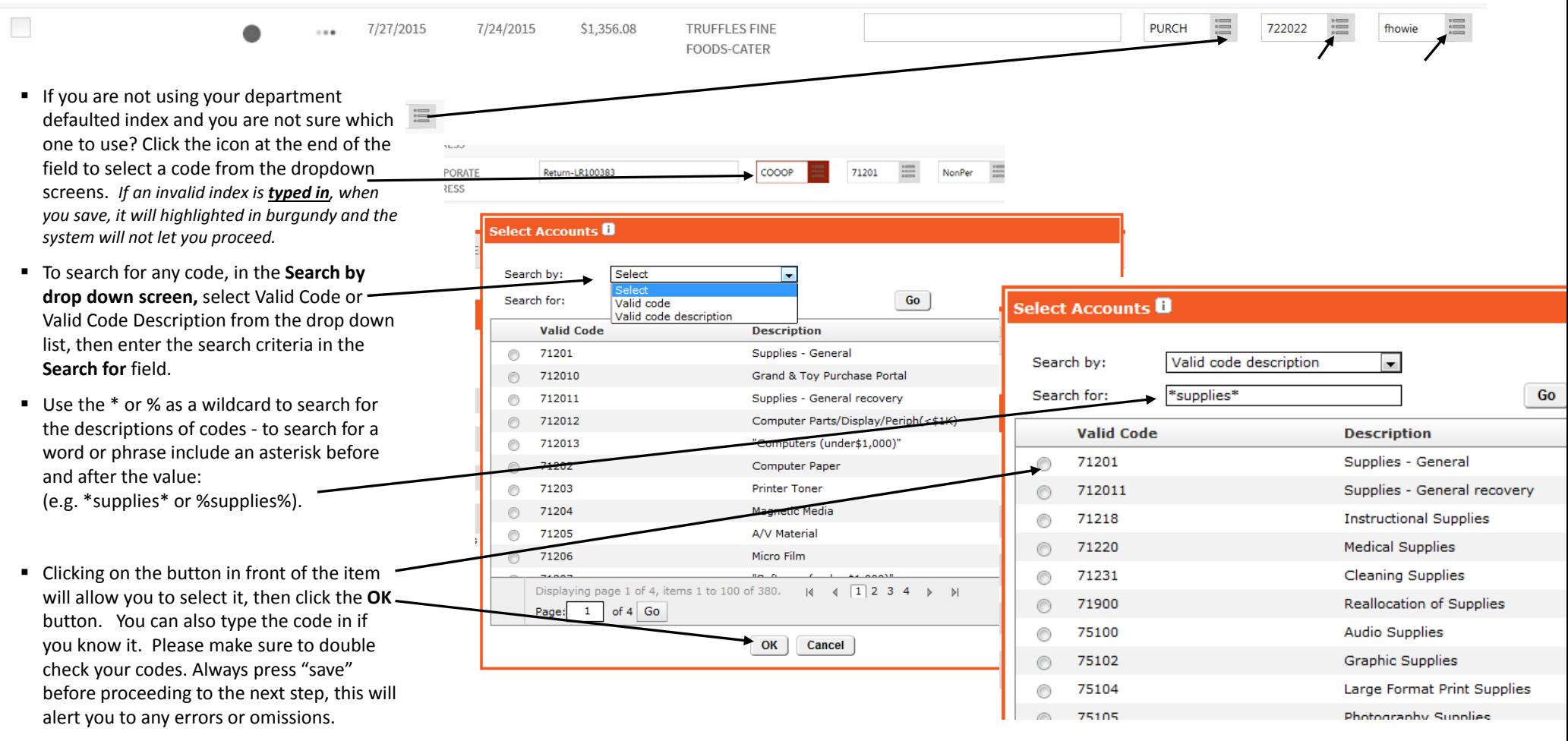